Ubuntu Install [Manually](http://myfiles.manualget.ru/documents.php?q=Ubuntu Install Manually Partition Windows 7 Create Bootable Recovery) Partition Windows 7 Create Bootable Recovery >[>>>CLICK](http://myfiles.manualget.ru/documents.php?q=Ubuntu Install Manually Partition Windows 7 Create Bootable Recovery) HERE<<<

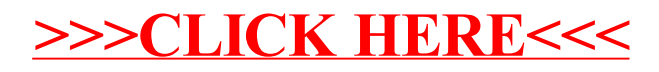